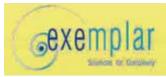

Compositi Expo-congress Modena ,14 Ottobre 2009

# Topological optimization of the layup of a monolithic CFRP wingbox

#### Luca Fattore

Exemplar srl Corso Castelfidardo, 30/A 10129 Torino IT luca.fattore@exemplarsolutions.it www.exemplarsolutions.it

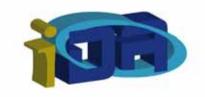

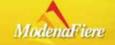

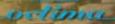

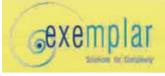

## Agenda

- Exemplar srl
  - composite design knowhow
- Problem introduction
  - Wing box layup definition
  - Manufacturing requirement
- iDA optimization tool
  - Features description
  - Why iDA
  - Graphical interface
  - iDA method
- Wing box Results

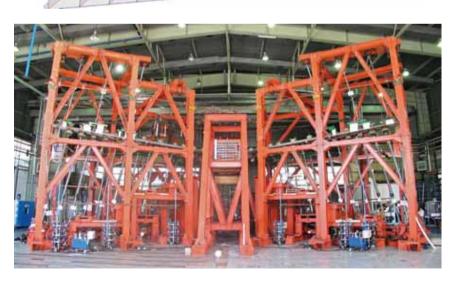

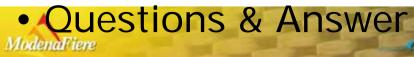

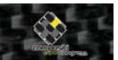

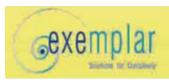

#### Exemplar and the composite design

- 12 years of experience in composite simulation
  - Aerospace, Automotive and Ship building
  - Aero-elasticity analysis
  - Static, Buckling and Dynamic analysis
- R&D and founded project with innovative composite material
  - Green composite research
  - Nanotube application on composite on "TOP" project with ALENIA-THALES
- Training and technological update
  - Know-how transfer
  - Training on the job
- Software development for composite optimization
  - Dedicated interface for CAE solver

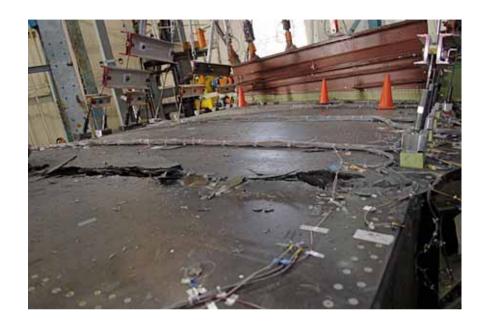

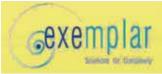

#### Problem introduction

- Problem description
- iDA [*i*ntelligent *D*ecision *A*dvisor] software was been used to design a new layup for a monolithic CFRP Horizontal Tail wing box that achieves the goals to:
  - assure adequate static capability and buckling performance
  - reduce the weight respect to the actual design
  - obtain a feasible design ( respect the manufacturing constrains)

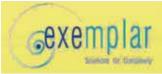

#### Problem introduction

#### Manufacturing requirement

- Complex layup definition
- Discrete variables
  - geometry ply design
  - angle ply (0°/45° / 90°)
  - layup sequence
- High number of variables (~1200)
  - 305 different geometry plies evaluated
  - a layup contains from 250 up to 400 independent plies
  - a layup define up to 350 ply angles

- CPU time consuming to function evaluation (~ 20 min )
  - FEM Model outstanding 60.000 element number
- Target weight reduction less than 1500 lbs
  - critical (M.S.<0) element numbers reduction
  - positive load buckling factor
     (K>1.0) on each load condition
  - many different load set

#### Manufacturing requirement

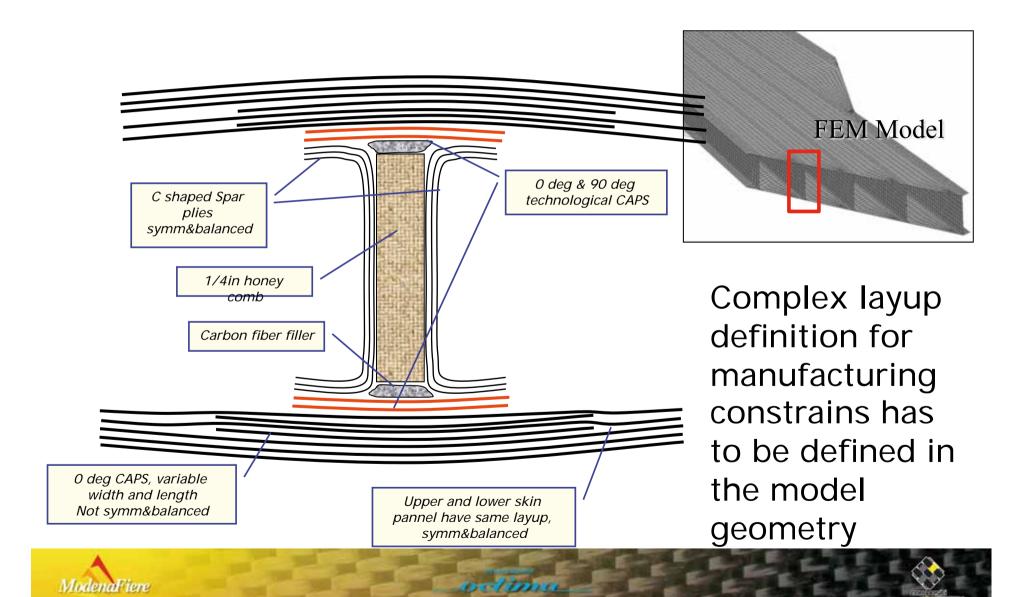

#### Manufacturing description in the FEM

a complete dataset of the manufacturing plies geometry has been defined and used by iDA to improve the design

for each shape a cost can be estimated: iDA can handle the final manufacture cost

reduction

by example defining a C shape ply in the spar

> or defining a narrow cap ply to the skin/spar intersection

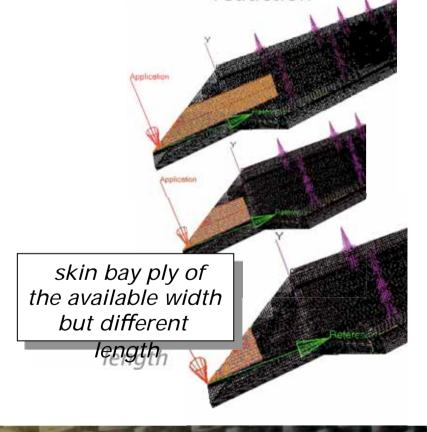

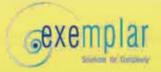

#### iDA - intelligent Decision Advisor

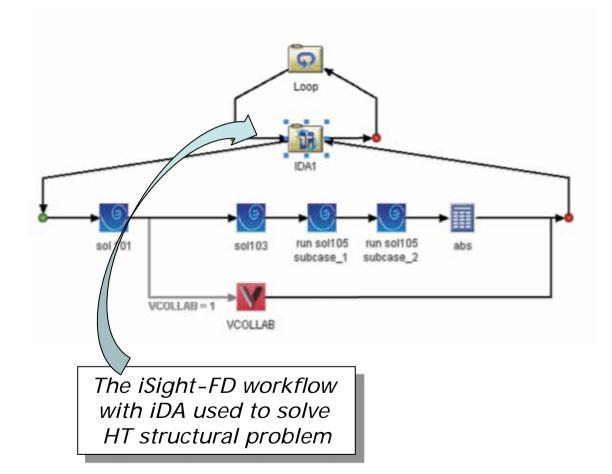

- iDA is a algorithm able to improve the design in the real world environment (limited time, limited resources, complex problem)
- iDA has been developed by EXEMPLAR team. It collects 10 years of experience on optimization problem for the industry.
- iDA is also available as a plug-in on Isight process integration software.

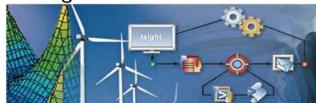

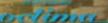

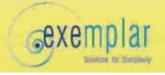

- The multi-disciplinary optimization problem dramatically increase the design parameter: in the real world, the number of design parameter is huge, and only an efficient exploration of their interaction can achieve a innovation design.
- For engineering problems many optimization method are available. EXEMPLAR experienced that all of them have a limited number of design parameter, because they are "generic" method.
- In the classical optimization methods, the user cannot supply his knowledge about the problem.
- The aim of <u>iDA</u> method is allow the expert to supply all available useful information which can help the exploration method to reach its goals.

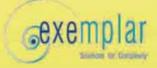

### The method

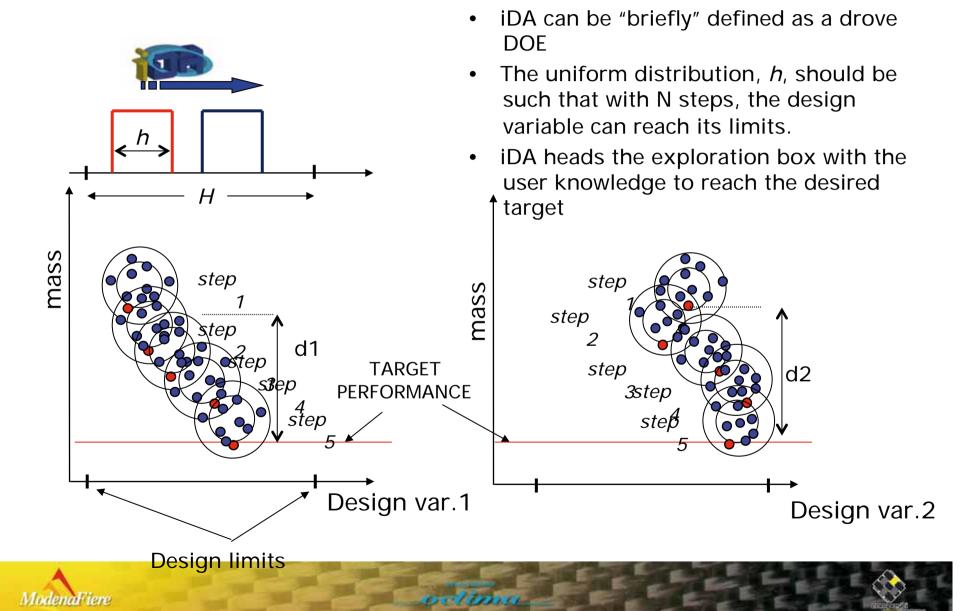

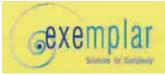

| GLOBAL LAYUP SEQUENCE: the independent plies | PLY NAME        | ANGLE    | MATERIAL |
|----------------------------------------------|-----------------|----------|----------|
|                                              | Ply_shape_#1000 | angle=0° | Mat=A    |
|                                              | Ply_shape_#1010 | angle=0° | Mat=A    |
|                                              | Ply_shape_#1012 | angle=0° | Mat=A    |
|                                              | Ply_shape_#1020 | angle=0° | Mat=A    |
|                                              | Ply_shape_#1000 | angle=0° | Mat=A    |
|                                              | Ply_shape_#2040 | angle=0° | Mat=A    |
|                                              | Ply_shape_#2045 | angle=0° | Mat=A    |
|                                              | Ply_shape_#2044 | angle=0° | Mat=A    |
|                                              | Ply_shape_#1072 | angle=0° | Mat=A    |
|                                              | Ply_shape_#1045 | angle=0° | Mat=A    |
|                                              | Ply_shape_#2040 | angle=0° | Mat=A    |
|                                              | Ply_shape_#2045 | angle=0° | Mat=A    |
|                                              | Ply_shape_#2044 | angle=0° | Mat=A    |
|                                              | Ply_shape_#1072 | angle=0° | Mat=A    |
|                                              | Ply_shape_#1045 | angle=0° | Mat=A    |

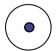

STEP -0- : initial configuration

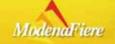

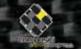

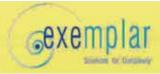

- In the composite design, iDA doesn't considered the parameter like thickness, angles or materials as cardinal numbers, but it manage them as "configuration state"
- A stochastic distance is defined for each design parameter: the ply shape, the angle and the ply material;
  - the list table of all these parameters is a "configuration state"
- The Euclid distance between the configuration state and the user desired performance is automatic computed based on the user physics consideration.
- At the step -0-, each parameter has the maximum distance to the desired target performance

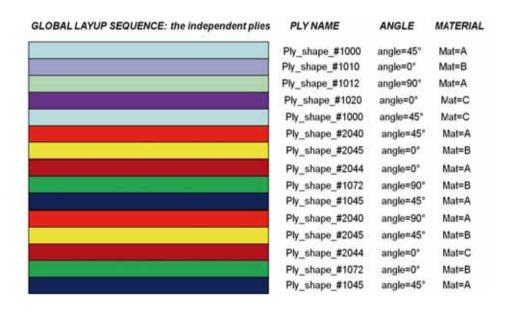

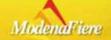

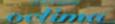

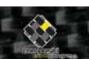

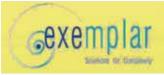

| GLOBAL LAYUP SEQUENCE: the independent plie | es PLY NAME     | ANGLE             | MATERIAL |
|---------------------------------------------|-----------------|-------------------|----------|
|                                             | Ply_shape_#1000 | angle=0°          | Mat=A    |
|                                             | Ply_shape_#1010 | angle=0°          | Mat=A    |
|                                             | Ply_shape_#1012 | angle=0°          | Mat=A    |
|                                             | Ply_shape_#1020 | angle=0°          | Mat=A    |
|                                             | Ply_shape_#1000 | angle=0°          | Mat=A    |
|                                             | Ply_shape_#2000 | <b>amg</b> lle=0° | Matt=A   |
|                                             | Ply_shape_#2045 | angle=0°          | Mat=A    |
|                                             | Ply_shape_#2044 | <b>amgle=0</b> 5° | Mat=A    |
|                                             | Ply_shape_#1072 | angle=0°          | Mat=A    |
|                                             | Ply_shape_#1045 | angle=0°          | Mat=A    |
|                                             | Ply_shape_#2040 | angle=0°          | Mat=A    |
|                                             | Ply_shape_#2045 | angle=0°          | Mat=&    |
|                                             | Ply_shape_#2044 | angle=0°          | Mat=A    |
|                                             | Ply_shape_#1072 | angle=0°          | Mat=A    |
| e e e e e e e e e e e e e e e e e e e       | Ply_shape_#1045 | angle=0°          | Mat=A    |

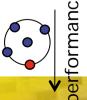

STEP -1- : first design exploration

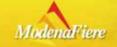

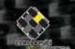

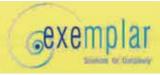

- The history of the evolution of each design parameters (shape, thick, mat, etc..) and the history of the evolution of the performance's "configuration state" are related such as a cardinal ordering in the stochastic metric is created
- The stochastic distance of the parameters is used to chose which parameter will be in the next iDA step perturbed

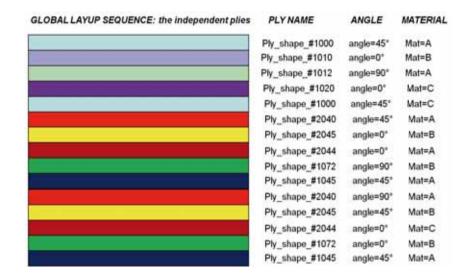

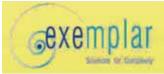

| GLOBAL LAYUP SEQUENCE: the independent plie | s PLY NAME      | ANGLE            | MATERIAL |
|---------------------------------------------|-----------------|------------------|----------|
|                                             | Ply_shape_#1000 | angle=0°         | Mat=A    |
|                                             | Ply_shape_#1010 | angle=0°         | Mat=A    |
|                                             | Ply_shape_#1012 | angle=0°         | Mat=A    |
|                                             | Ply_shape_#1020 | angle=0°         | Mat=A    |
|                                             | Ply_shape_#1000 | angle=0°         | Mat=A    |
|                                             | Ply_shape_#1000 | angle=0°         | Mat=A    |
|                                             | Ply_shape_#2045 | angle=0°         | Mat=A    |
|                                             | Ply_shape_#2044 | angle=45°        | Mat=A    |
|                                             | Ply_shape_#1072 | angle=0°         | Mat=A    |
|                                             | Ply_shape_#1045 | <b>amgle=90°</b> | Mat=A    |
|                                             | Ply_shape_#2040 | angle=0°         | Mat=A    |
|                                             | Ply_shape_#2045 | angle=0°         | Mat=C    |
|                                             | Ply_shape_#2044 | angle=0°         | Mat=A    |
|                                             | Ply_shape_#1072 | angle=0°         | Mat=A    |
| 4)                                          | Ply_shape_#1045 | angle=0°         | Mat=A    |
| Ü                                           |                 |                  |          |

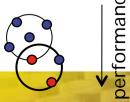

STEP -2- : next step design exploration

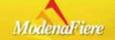

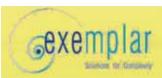

# graphical interface

ise

ise

ise

ise

ise

ise

ise

ise

Help

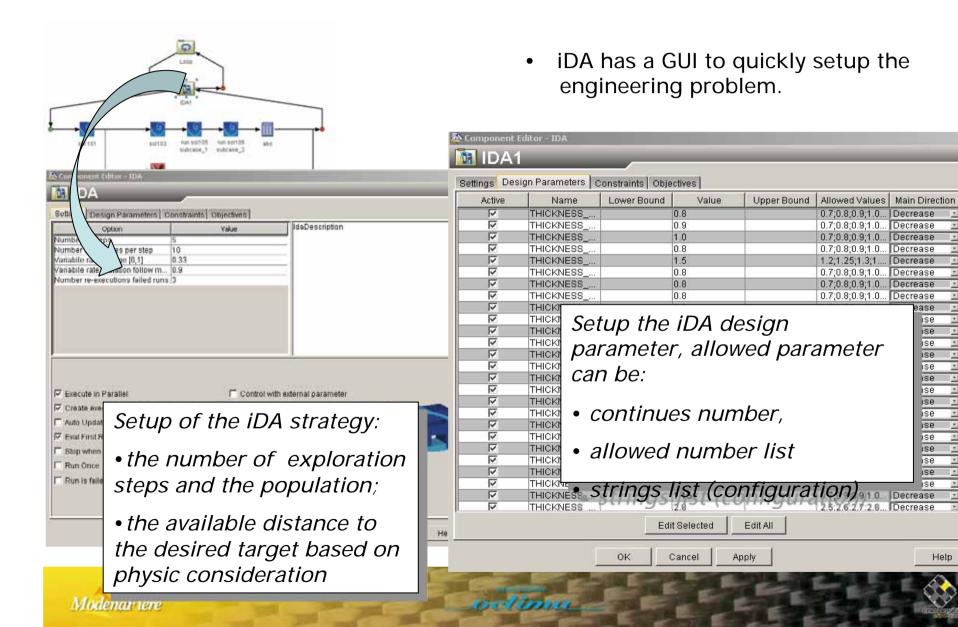

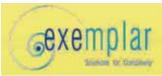

#### The GUI

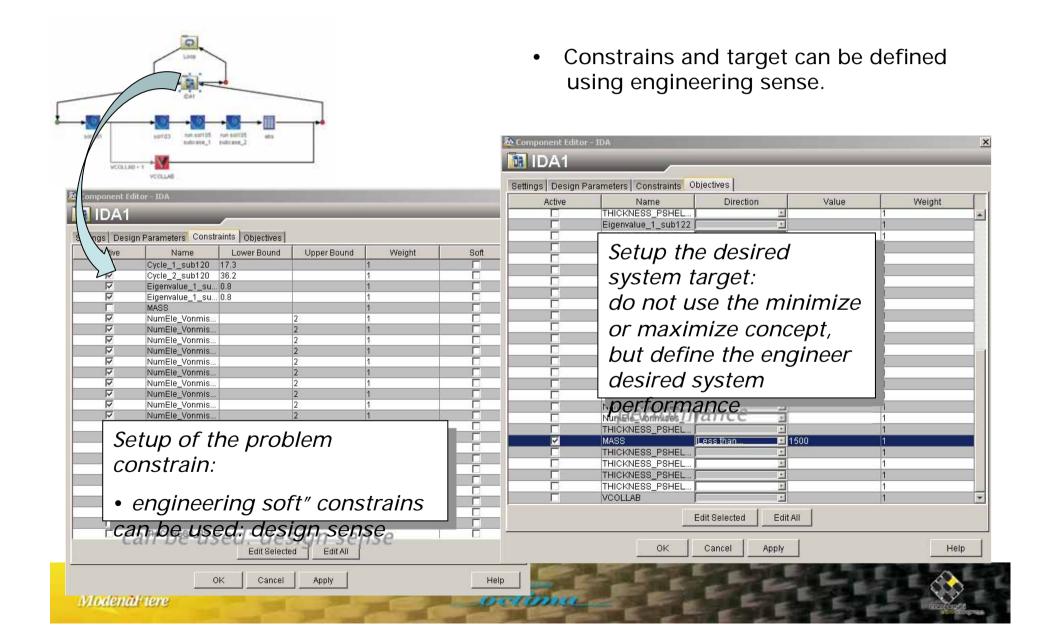

#### the final recipe:

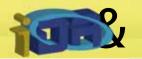

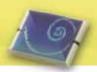

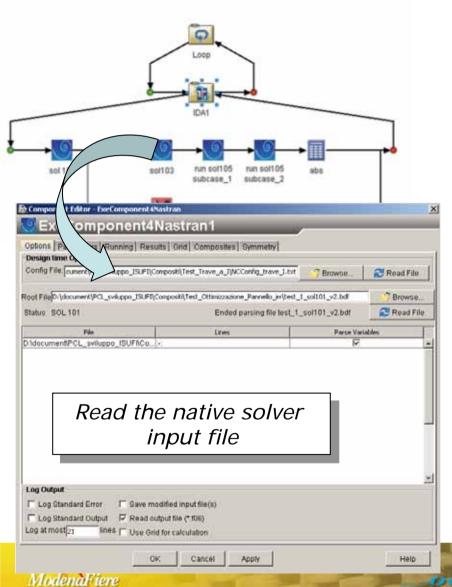

- The iDA generic interface can handle all kind of optimization problem
- But a dedicated interface has been developed for a quick composite complex problem setup, based on rules design.

EvaComponent/Nactran is used

In the current example the

| Nastran Input                                                                                               | wse |
|----------------------------------------------------------------------------------------------------|-----|
| Nastran Input test_1_sol101_v2.bdf  Nastran options:  mem                                                   | wse |
| Nastran options:  mem parallel scratch directory other options  Time Out:  It run the solver in batch mode; |     |
| Nastran options:  mem                                                                                       |     |
| Nastran options:  mem                                                                                       |     |
| Nastran options:  mem parallel scratch directory other options  Time Out:  It run the solver in batch mode; |     |
| mem MB processor(s) scratch directory other options  Time Out: It run the solver in batch mode;             |     |
| mem MB processor(s) scratch directory other options  Time Out: It run the solver in batch mode;             |     |
| other options  Time Out: It run the solver in batch mode;                                                   |     |
| Time Out: It run the solver in batch mode;                                                                  |     |
| It run the solver in batch mode;                                                                            |     |
| mode;                                                                                                    |     |
| mode;                                                                                                    |     |
| Weit for a                                                                                                  |     |
| Wait for o                                                                                                  |     |
| The aria compliter                                                                                          |     |
| the grid computer                                                                                           |     |
| system can be used to                                                                                       |     |
| run parallel solver                                                                                         |     |

## \*\*\*\*The final recipe:

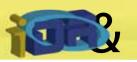

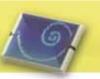

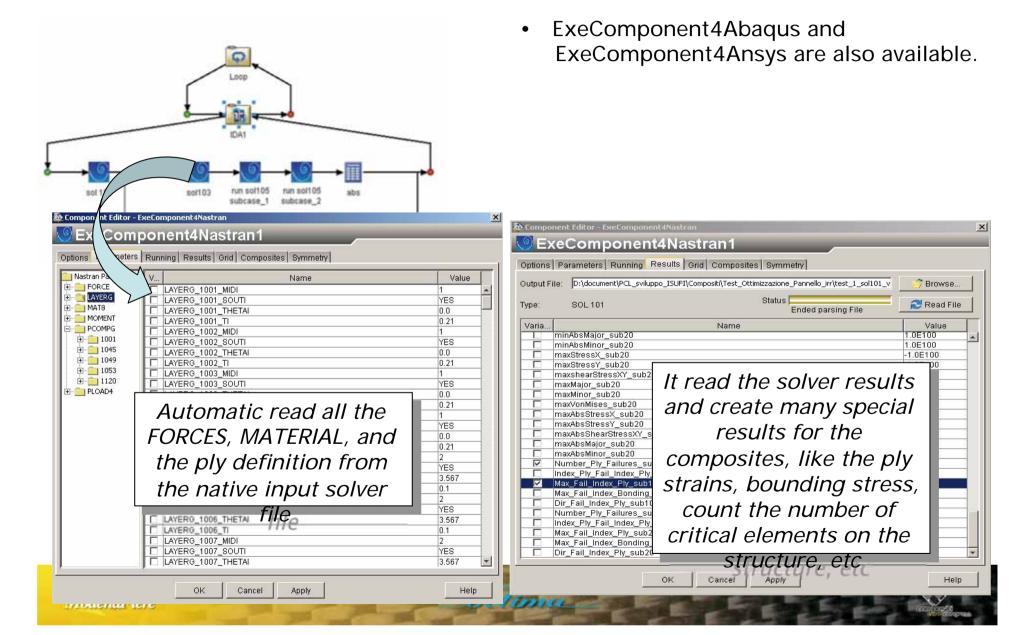

#### the final recipe:

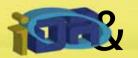

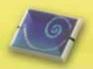

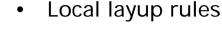

symmetric and balanced

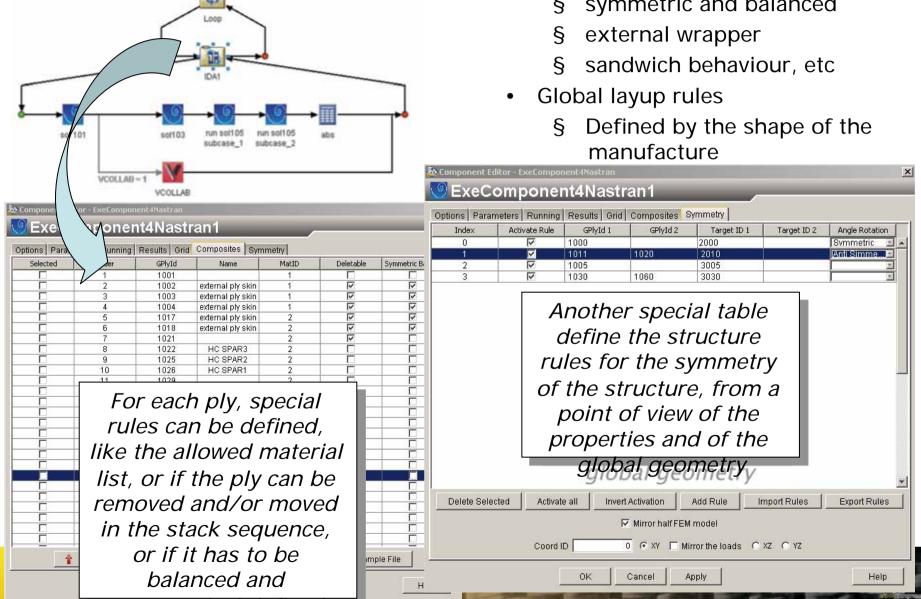

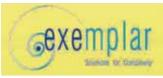

## The desired HT wing box performance

#### Post-Processing NASTRAN output:

```
Mass of the model: mass < 1500 \; lb \; (target) Max absolute Strain in the middle plain of the laminate: ||xx_{-strain}|| < 4000 \; \mu eps \; (Soft \; Constrain)
```

- The number of elements with strain greater than 4000  $\mu eps$  have to be constrain at the root of the wing box
- Number of Element < 150 (Soft Constrain)</li>

the element strain is read in the of the element, the value is not averaged between the near elements

• First Nastran Buckling Eigenvalue:

 $\lambda > 1$ . (Hard Constrain)

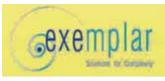

- 2500 function evaluations have been needed to reduce weight and achieve the desired performance (~70 hrs on 32 CPU Linux Cluster)
- 12.5% weight reduction on the expected weight of 1500 lb

|                       | Desired | iDA Result |
|-----------------------|---------|------------|
| Mass of the component | 1500 lb | 1312 lb    |
| Critical elements     | 150     | 69         |
| Buckling Value        | 1.      | 1.1        |

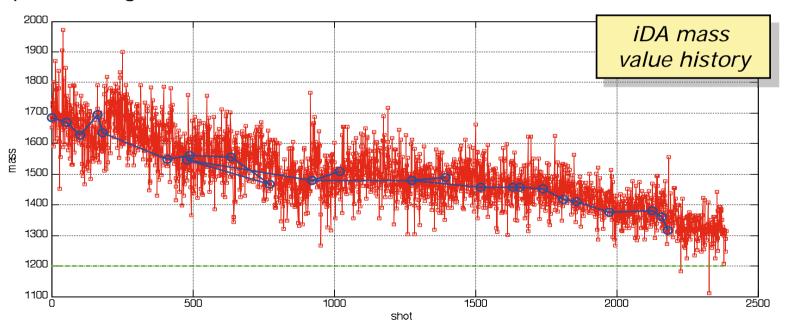

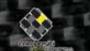

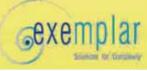

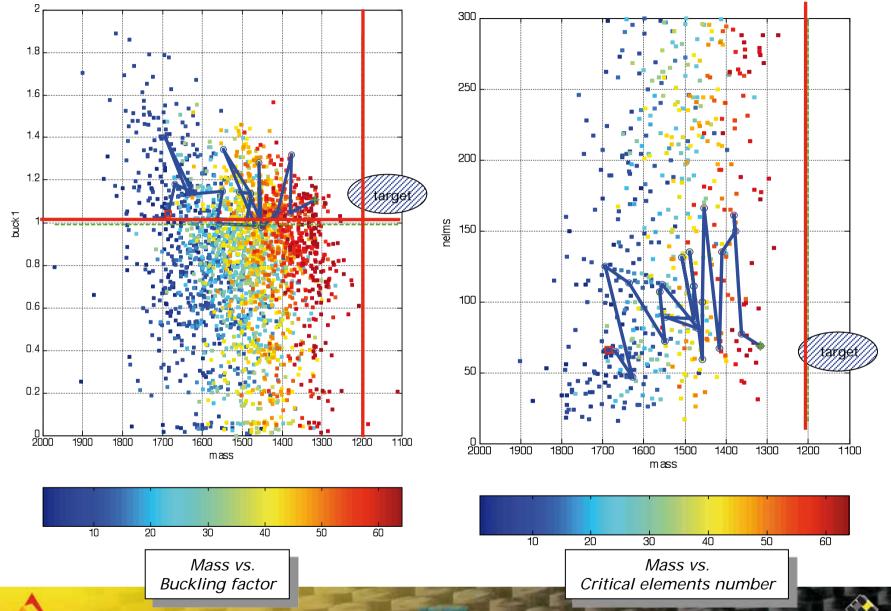

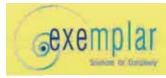

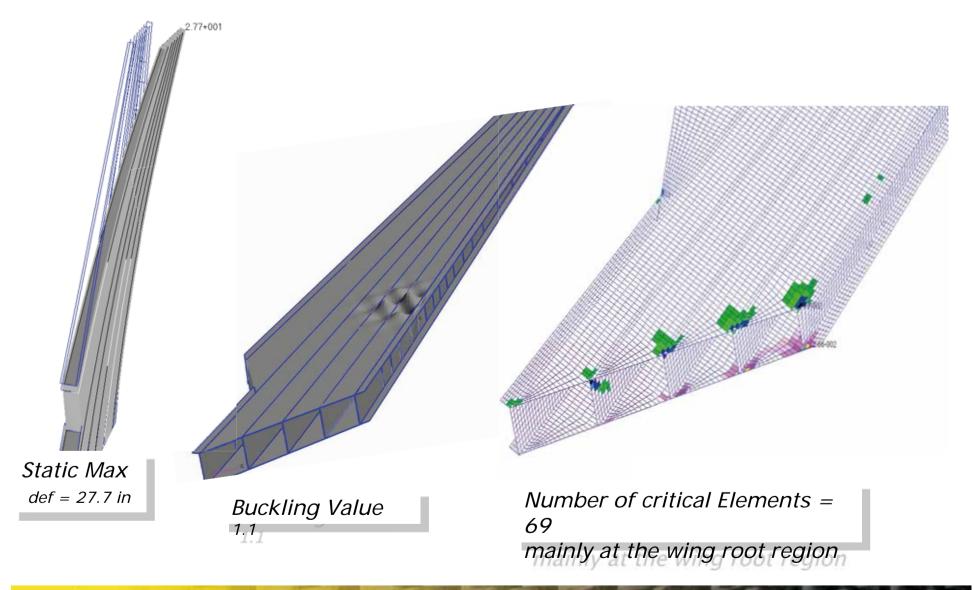

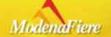

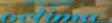

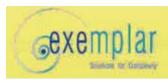

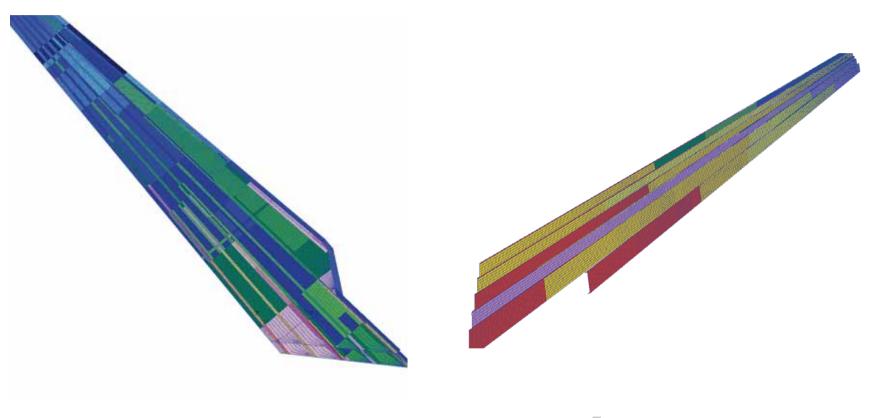

skin & spars thickness distribution

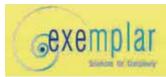

Questions & answers